# **DOCUMENTATION / SUPPORT DE FORMATION**

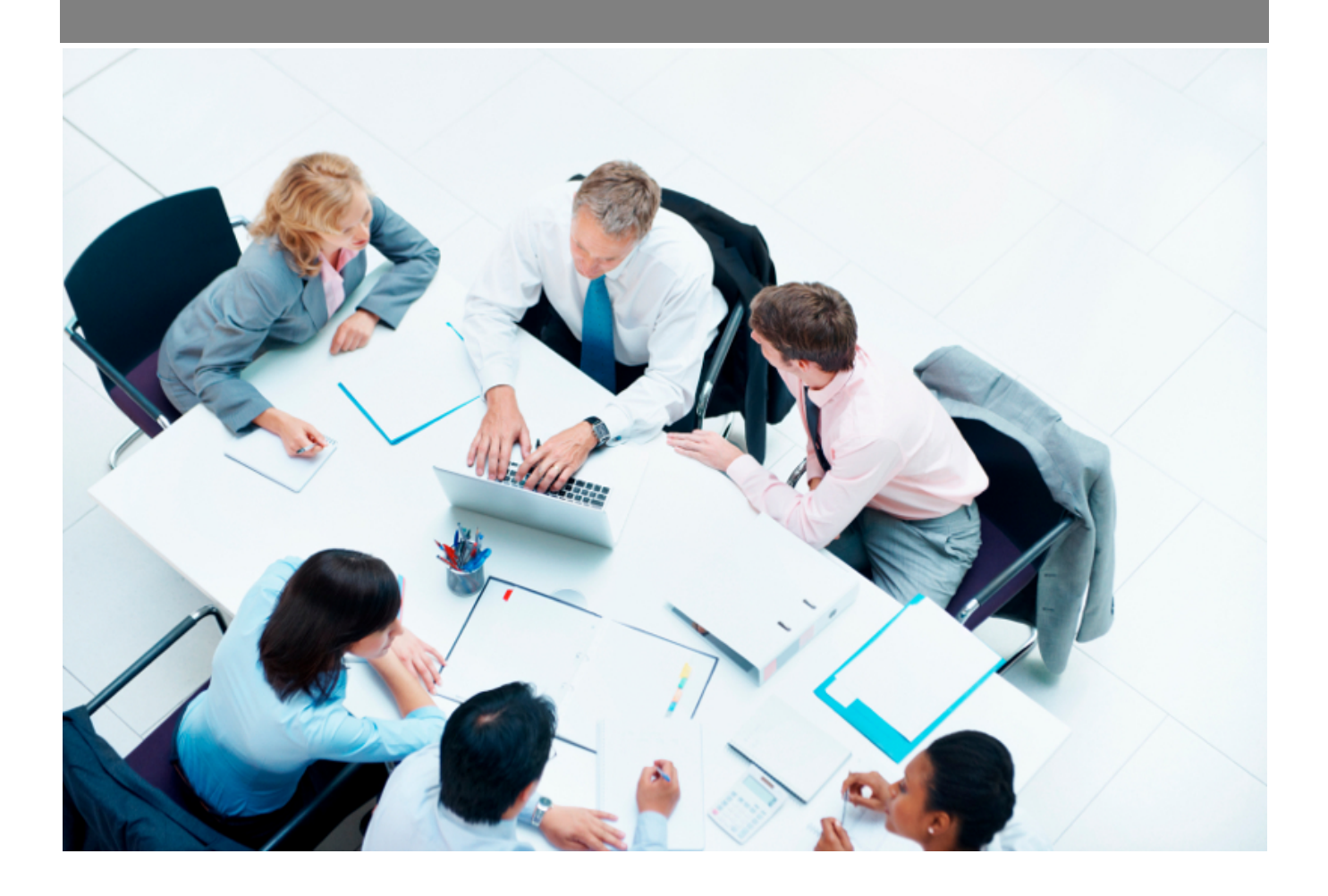

Copyright © Veryswing SAS, Tous droits réservés. VSActivity et VSPortage sont des marques déposées de Veryswing SAS.

## **Table des matières**

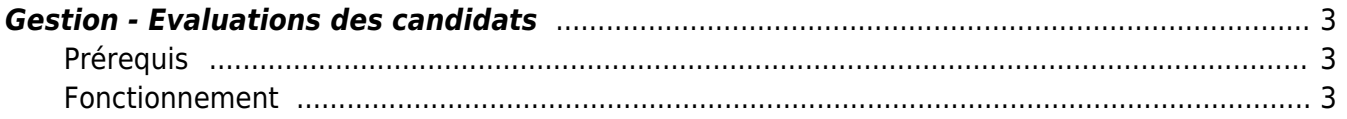

### <span id="page-2-0"></span>**Gestion - Evaluations des candidats**

Cet écran vous permet d'évaluer vos candidats.

#### <span id="page-2-1"></span>**Prérequis**

Afin de pouvoir utiliser cet écran vous devrez au préalable paramétrer les évaluations des candidats ici : [Paramètres - Evaluations des candidats](https://docs.veryswing.com/vsa:parametres_-_evaluations_des_candidats)

### <span id="page-2-2"></span>**Fonctionnement**

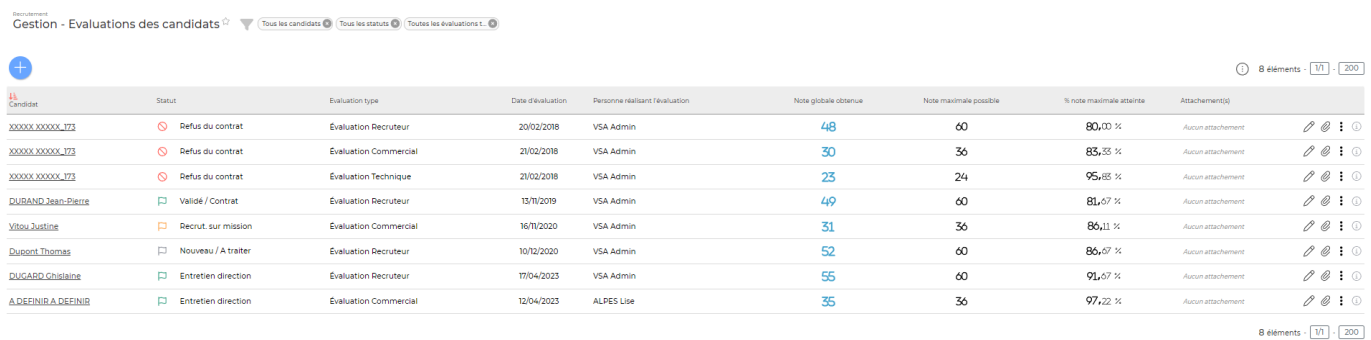

Pour évaluer un candidat cliquer sur

Evaluer un candidat

La création de l'évaluation se fait en 2 étapes.

Etape 1/2

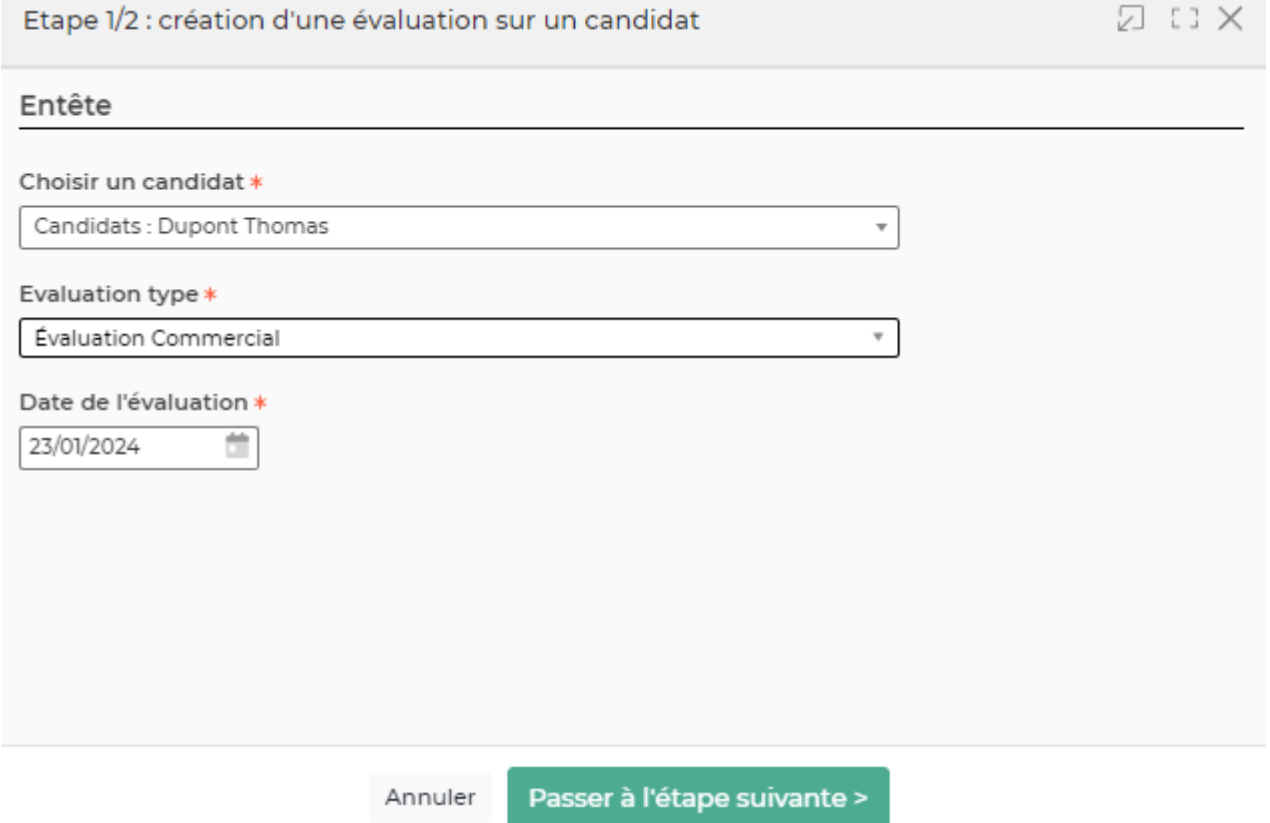

Dans le formulaire qui s'ouvre vous devrez renseigner les éléments suivants :

- Le candidat concerné
- L'évaluation type : vous trouverez ici les évaluations renseignées au préalable
- La date de l'évaluation

#### Etape 2/2

Ce deuxième formulaire vous permet de remplir l'évaluation.